## Bilaga B: Överblick av Syntakten

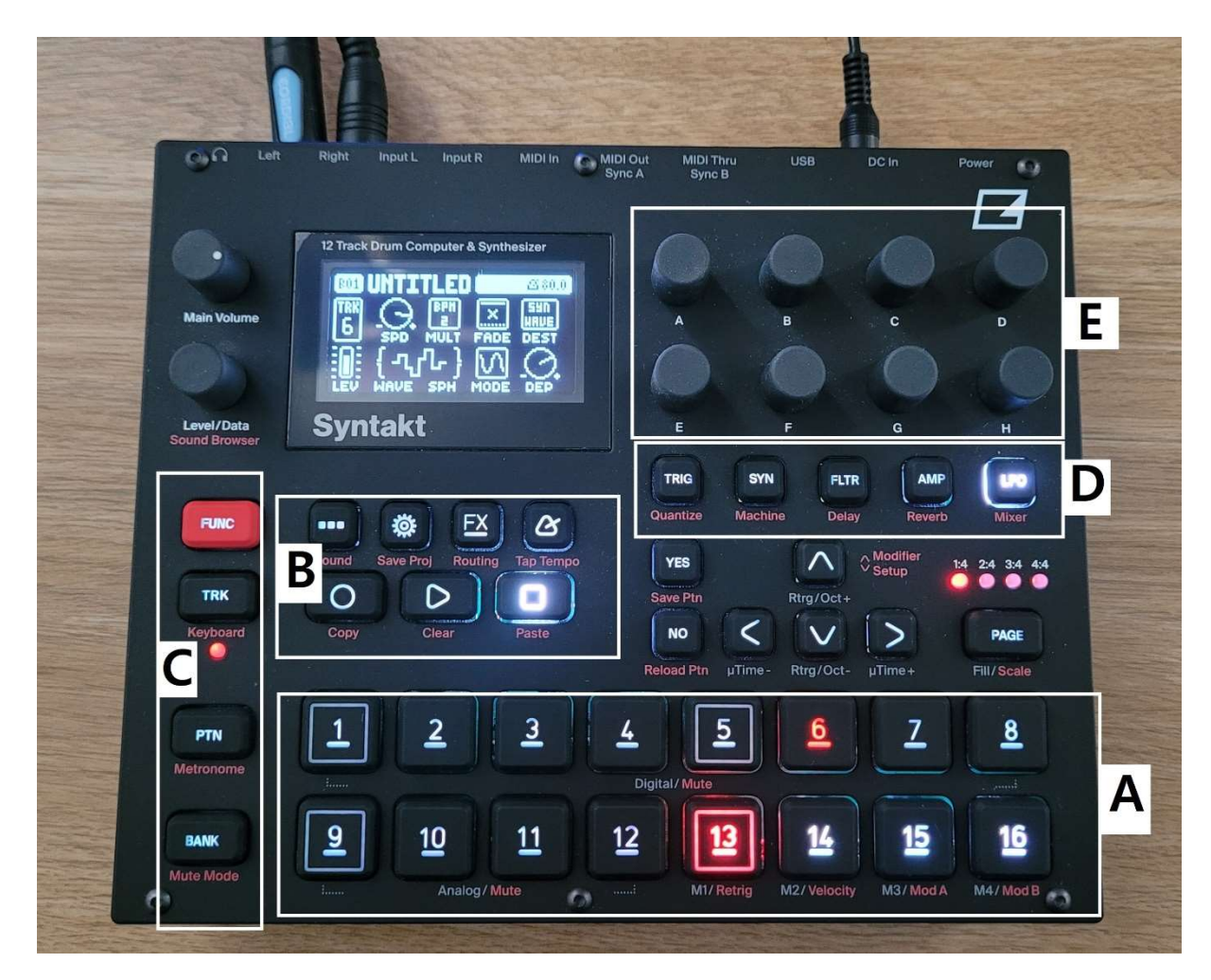

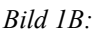

Så här ser Syntakten ut när man först sätter igång den. Det kan se ganska rörigt ut vid första anblick, men går att dela upp i sektioner som jag kort ska förklara.

- A. Den två understa raderna med knappar, numrerade 1-16 har flera funktioner. Vid uppstarten är knapparna 1-12 för att välja "machine", t.ex. så är 1 en kick, 2 snare osv. Genom att trycka på cirkeln i sektion B byter siffrorna funktion, och 1-16 är då sextondelsnoter i en sequencer. En knapp som lyser rött visar att den noten är aktiv i sekvensen, se bild 2B. Genom att trycka FUNC + TRK i sektion C så blir knapparna istället till ett keyboard, och man kan spela ett ljud man har valt i olika toner, vilket syns i bild 3B.
- B. Knappar för att starta, stoppa, spela in samt komma åt olika menyer.
- C. Knappar för att komma åt olika menyer och "modes". Viktigaste knappen är FUNC, som gör att när man håller in den och trycker på en annan knapp så aktiveras det som är skrivet i röd text under knappen. T.ex. på knappen PTN kommer man till sina olika "patterns", och väljer vilken sekvens i sin sequencer man vill spela. Håller man inne FUNC + PTN kommer man istället till metronomens inställningar. Som det syns så har nästan varje knapp en extra funktion.
- D. Knappar för att bläddra mellan inställningar för varje machine, t.ex. FLTR där man ändrar inställningar för filtret, eller LFO (som nu är aktivt) där man kan ställa in LFOs. Ändringarna görs med rattarna i sektion E och syns som animationer på displayen.

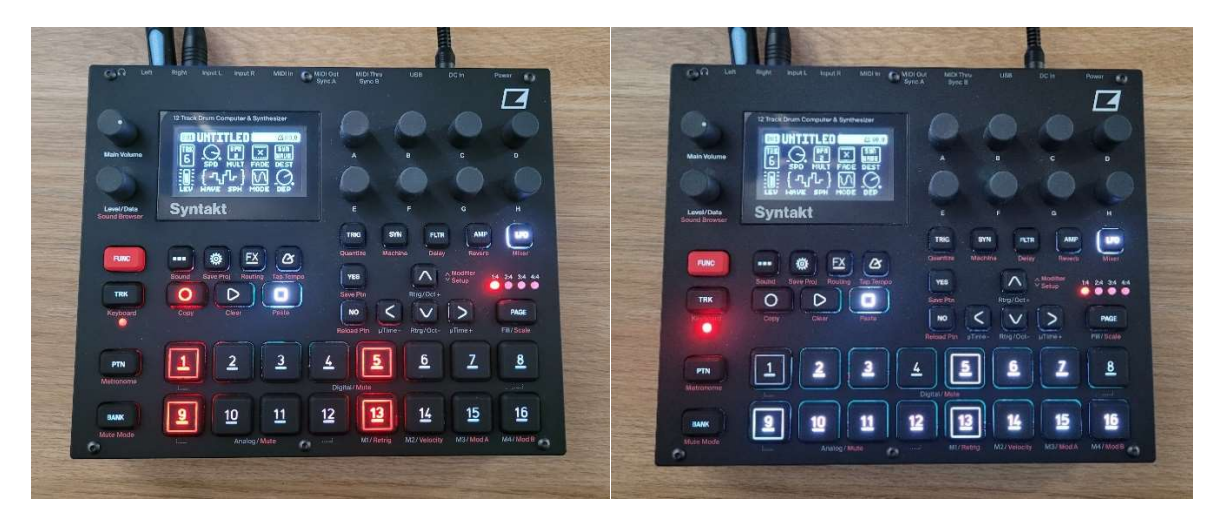

Bild 2B. Cirkeln är intryckt och Syntakten är i "Grid mode". Knapparna 1-16 är nu en sequencer.

Bild 3B. Genom att trycka  $FUNC + TRK s\aa$ blir knapparna 1-16 ett "klaviatur". Det betyder att knapp 9=C5, 2=C#5, 10=D6 o.s.v. Notera att knapparna 1, 4 och 8 inte är upplysta, så syns klaviaturmönstret tydligare.